# 東海大学付属熊本星翔高等学校 WEB出願ガイド STEP2

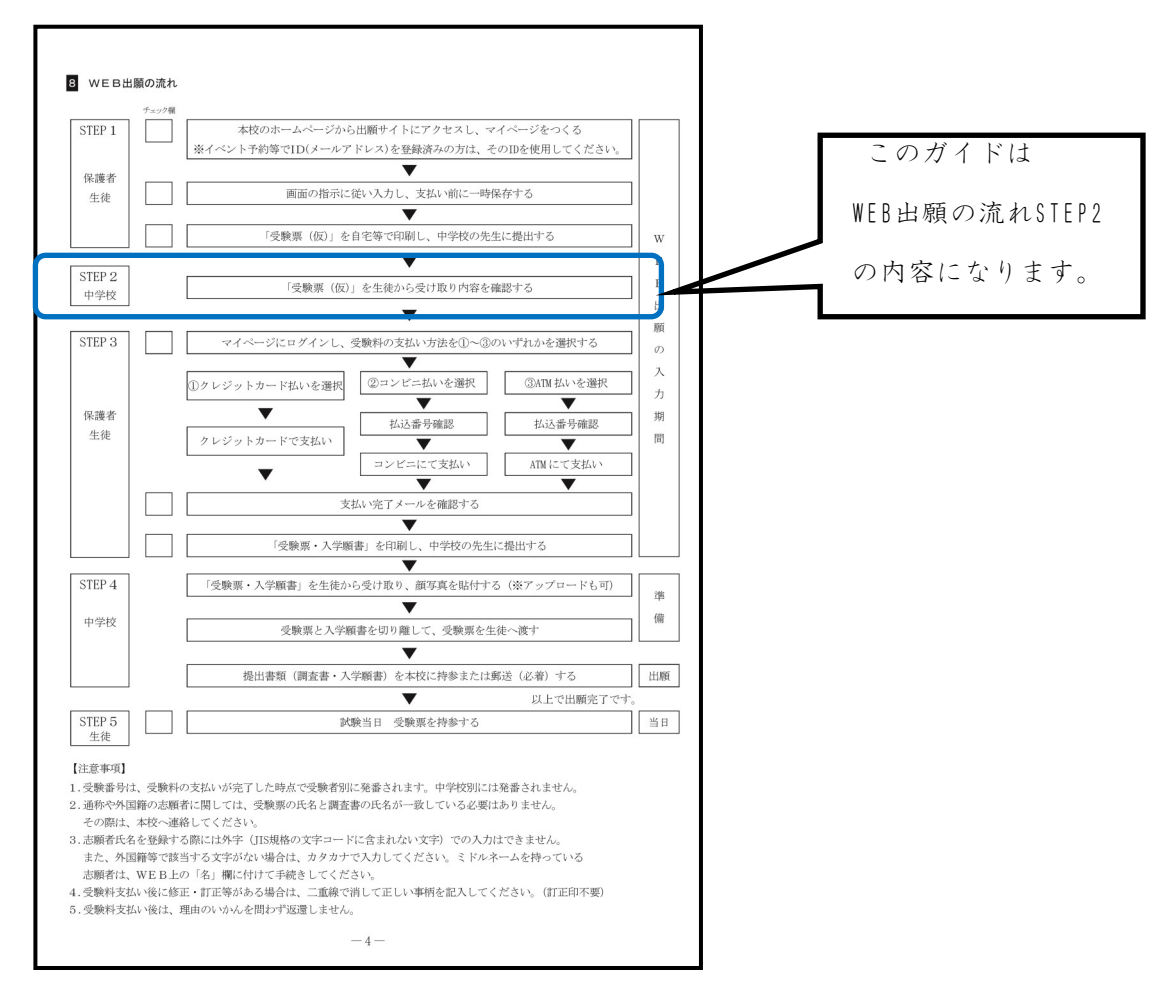

中学校の先生方へ

『受験票(仮)』が提出されたら、入力内容に間違いがないか確認をお願いします。

#### ① 確認内容 その1

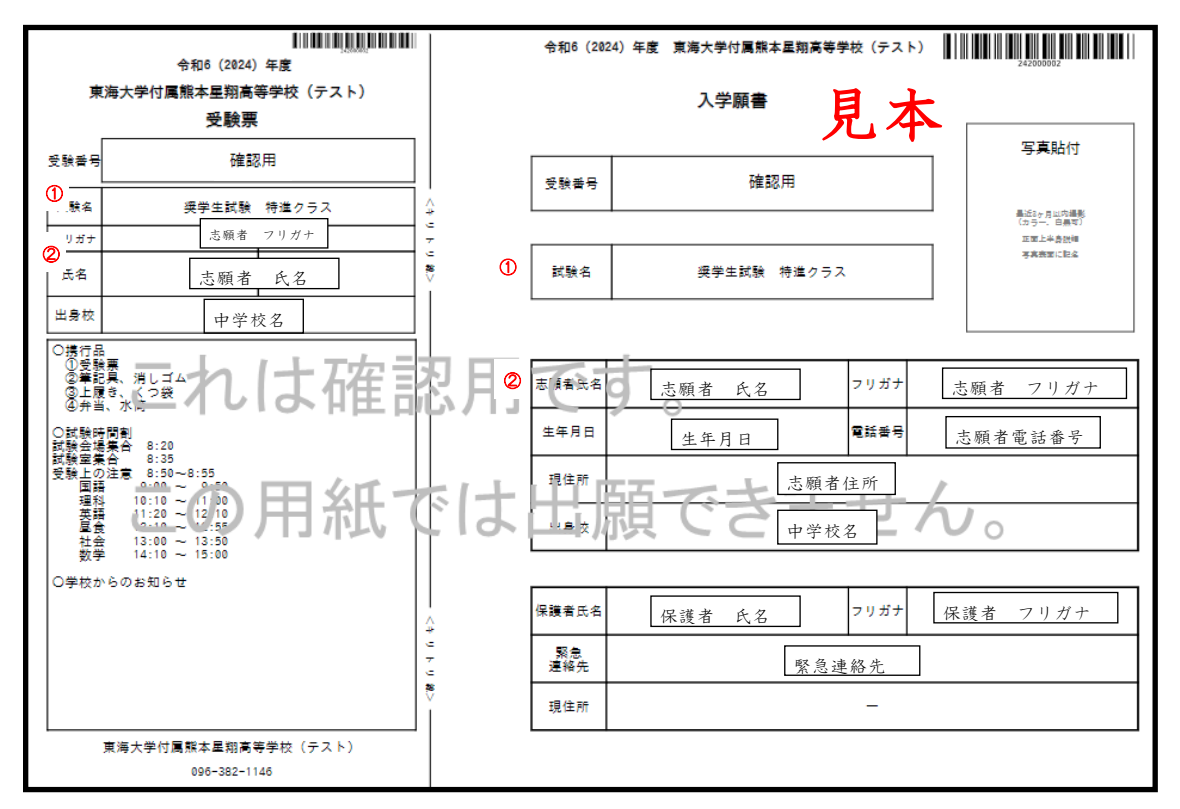

①試験名

□罹災免除の場合『専願生入試 特進クラス 罹災免除』のように

クラスの後に表示されます。

□『入試区分』が異なる場合は、マイページより間違って申し込んだ

『入試区分』をキャンセルし、再度選択して内容を登録して下さい

□希望クラスはクラス編成のためのもので,入試の合否には関係しません。

クラスについては,合格者登校日にお知らせします。

□令和2年7月豪雨で被災し、「半壊以上」の罹災災証明書の交付を受けた世帯

(同居)の志願者は受験料10,000円を免除します。

出願時に「罹災証明書」のコピーを提出して下さい。

②志願者氏名

□対応できない漢字は、簡易字体に置き換えて入力してください。正式な漢字

は、ご入学後よりお取り扱い致します。

□ミドルネームがある場合は「名」の欄に記入してください。

#### ① 確認内容 その2

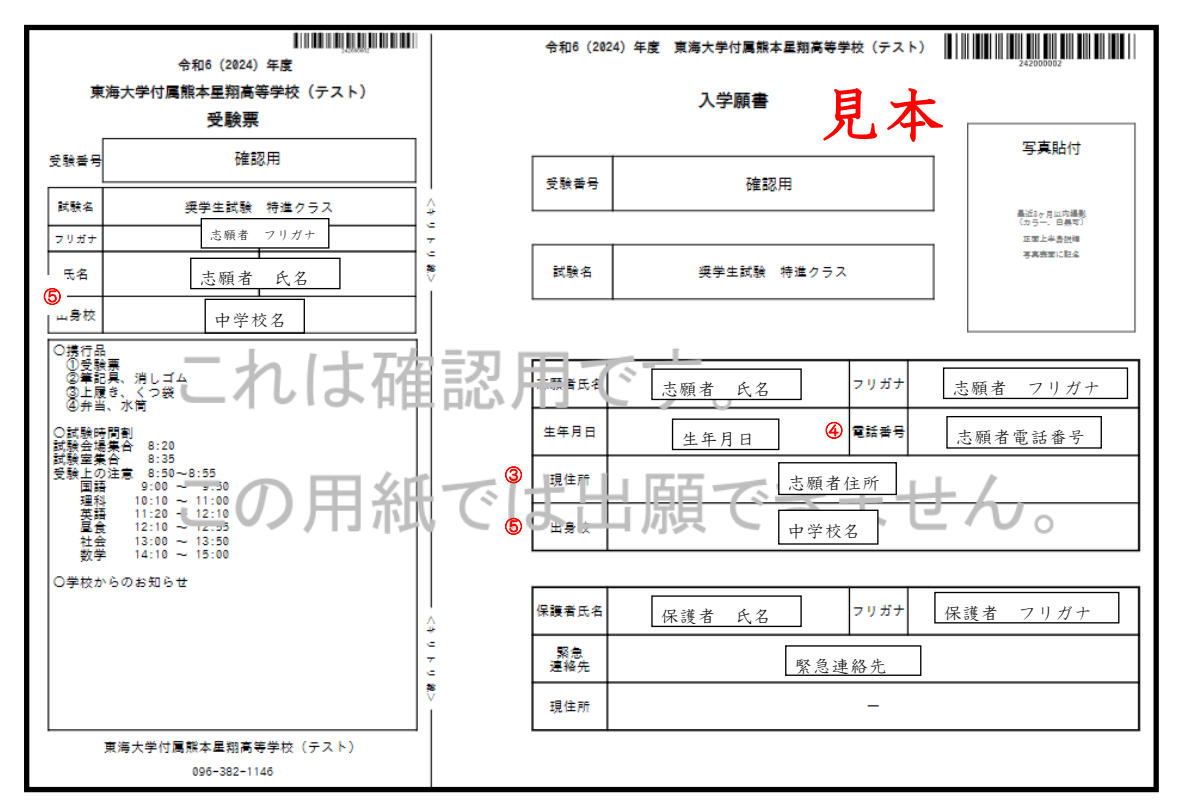

③現住所

□熊本市の場合郵便番号を入力したら、システムの都合上違う場合があります。

各自で訂正してください。

□住所は全て全角で入力して下さい。

□『丁目,番,号』また、『大字、小字』は省略して下さい。

例『渡鹿9丁目1番1号』⇒『渡鹿9-1-1』

『益城町大字杉堂』 ⇒『益城町杉堂』

#### ④電話番号

□電話番号は固定電話、携帯電話どちらでも構いません。

#### ⑤出身校

□中学校名が表示されます。

(5)保護者情報

■保護者氏名は必須ではありません。空欄でも構いません。

### ① 確認内容 その3

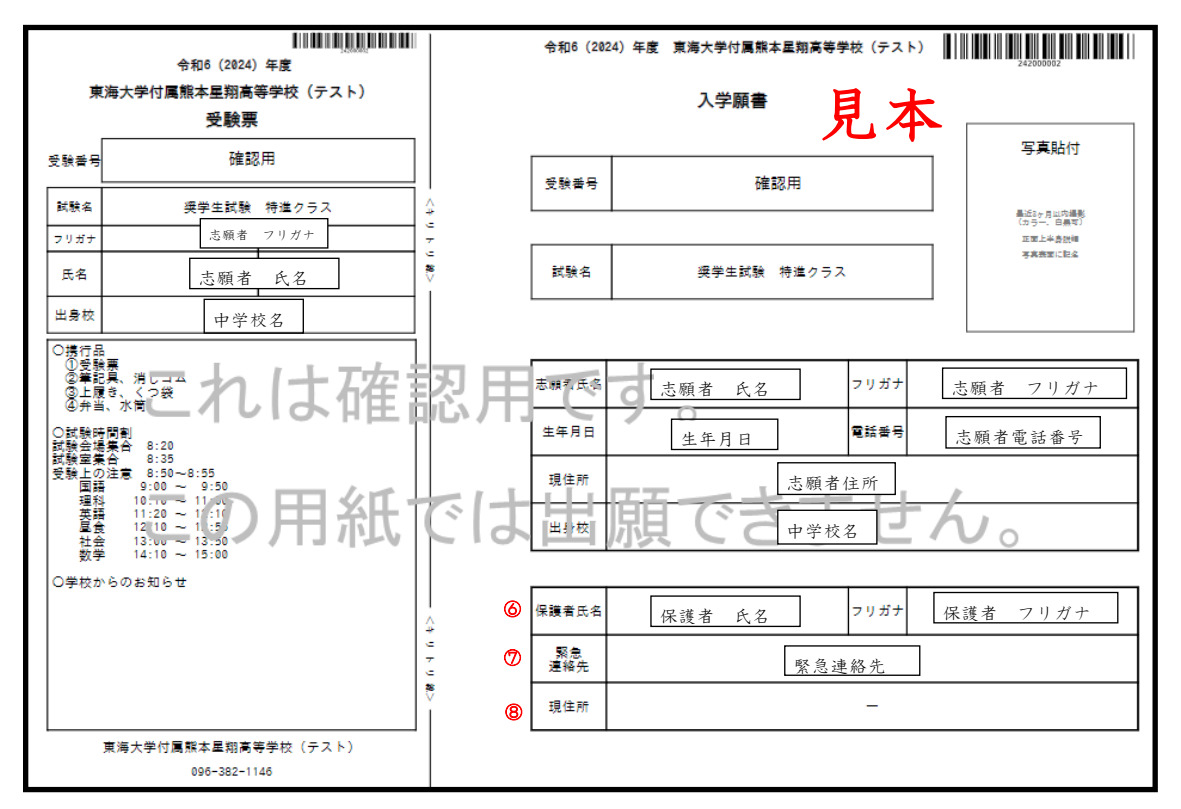

⑥保護者氏名

□保護者氏名が表示されます。

⑦緊急連絡先

□繋がりやすい番号の登録をお願いします。

固定電話、携帯電話どちらでも構いません。

⑧保護者現住所

□保護者の現住所は出力されません。『 - 』が表示されます。

## ②訂正があった場合 ※ 訂正は受験生が各自で行って下さい。

(1)入試区分が違う場合

マイページより間違って申し込んだ『入試区分』を『キャンセル』し、再度『入試区 分』を選択して再度内容を登録して下さい

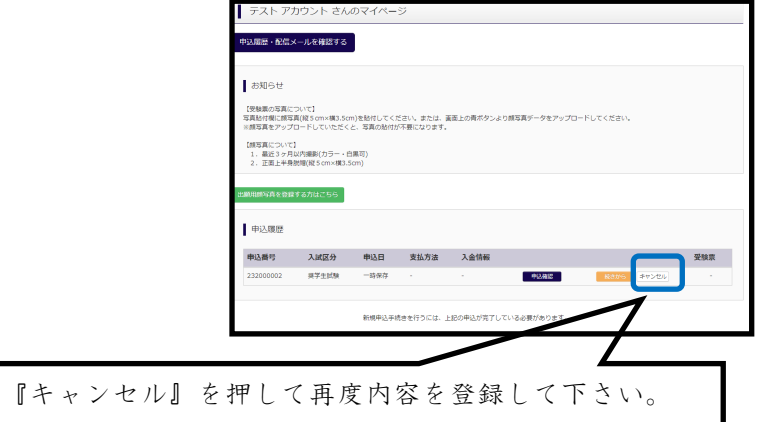

(2)氏名や住所が違う場合(入試区分以外の項目)

マイページより『続きから』を押し、登録内容を変更して下さい

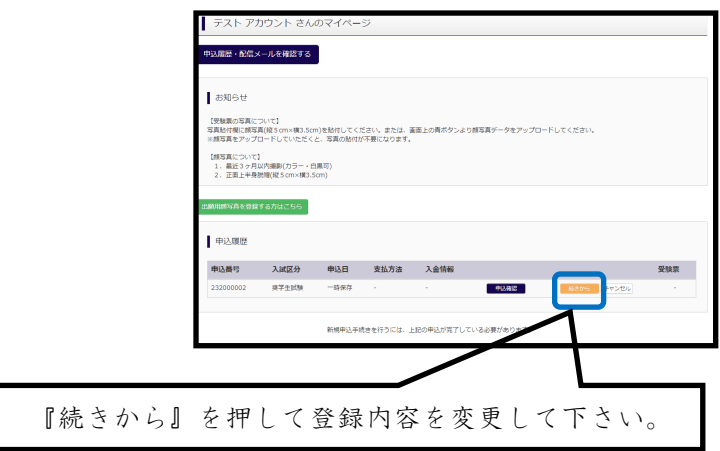